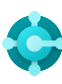

# **Funciones generales** Métodos abreviados

**Ctrl+F1 Ayuda de Business Central**

**Alt+T Mi configuración**

 $Alt+Q(\mathcal{P})$ **Abrir Dígame**

**F5 Actualizar datos**  $Mayús + F12 \ (\equiv)$ **Explorador de roles**

 $Alt+N (+)$ **Crear un nuevo registro**

**Alt+Mayús+N Cerrar un registro recién creado y crear uno nuevo**

Alt+Mayús+W ( $\Box$ ) **Mostrar una página en una ventana independiente**

**Ctrl+Alt+F1 Inspeccionar página y datos** 

**Alt+O Agregar una nueva nota para el registro seleccionado**

 $Alt+F2$  ( $\odot$ ) **Alternar área de cuadro informativo**

 $Ctrl + F12$  ( $\swarrow$ ) **Cambiar entre página estrecha/ancha**

# **Datos en listas**

Métodos abreviados

# **Alt+F7**

**Ordenar columna en orden ascendente/ descendente** 

 $Mayús + F3 ( $\sqrt{}$ )$ 

Alternar panel de filtro; enfoque en los filtros Alternar el cuadro de búsqueda **de datos** 

**Alt+F3 Filtrar por valor de la celda seleccionada**  —

# Sugerencias y trucos

# **Buscar:**

La búsqueda examina las columnas visibles y no distingue entre mayúsculas y minúsculas.

# **El filtrado se puede ajustar usando caracteres de filtro potentes. Algunos de ellos son:**

 **Sin distinción entre mayúsculas y minúsculas** @

Por ejemplo, **@man** busca texto que coincida con man y no distingue entre mayúsculas y minúsculas

#### **Un carácter desconocido** ?

Por ejemplo, **Hans?n** busca texto como Hansen o Hanson

# **Tokens de filtro:**

Por ejemplo, **%mycustomers** busca clientes en la página **Mis clientes** en su área de tareas.

# **Ctrl+Mayús+F3**

**Alternar el panel de filtro; enfoque en filtros de totales** 

 $F3 (0)$ 

**Mayús+Alt+F3 Agregar filtro en el campo seleccionado** 

**Ctrl+Entrar Cambiar el enfoque del panel de filtro de nuevo a la lista** 

**Ctrl+Alt+Mayús+F3 Restablecer filtros** 

# **Filtrado:**

El filtrado examina todos los campos y distingue entre mayúsculas y minúsculas.

 **Una coincidencia exacta de caracteres '' ''**

Por ejemplo, **'man'** busca una coincidencia exacta de caracteres

#### **Caracteres indefinidos desconocidos** \*

Por ejemplo, **\*Co\*** busca texto que contenga ''Co'' y distinga entre mayúsculas y minúsculas

# **No es igual que <>**

Por ejemplo, **<>0** busca todos los número excepto 0

# **Tokens de datos calculados:**

Puede usar expresiones para sumar/restar días/semanas/mes/años. Por ejemplo, **-1A** significa hace un año.

# **Guardar filtros:**

Los filtros se pueden guardar permanentemente como una vista y pueden incluir expresiones como intervalos.

# **O**

Por ejemplo, **1200|1300** busca números con 1200 o 1300

#### **Intervalo ..**

Por ejemplo, **22..24** busca las fechas del 22 al 24 del mes natural actual; **P8..** busca información para el período contable 8 y posteriores

### **Expresiones de formato combinadas:**

Puede combinar estos caracteres de filtro. Por ejemplo, **5599|8100..8490** incluye todos los registros cuyo número sea 5599 o un número entre 8100 y 8490.

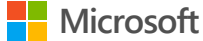

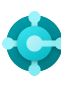

# **Introducción de datos**

# Métodos abreviados

### **F8**

—

**Copiar de la celda superior** 

**Entrar/Mayús+Entrar**

**Ctrl+Mayús+Entrar Ir al siguiente campo de entrada rápida fuera de una lista** 

#### **Ctrl+ Insertar**

**Insertar una nueva línea en los documentos** 

**Ir al campo de entrada rápida siguiente/anterior Eliminar la línea en los documentos, diarios Ctrl+Supr y hojas de trabajo** 

> **Ctrl+Mayús+F12 ( ) Alternar modo de enfoque**

#### **F6**

**Ir a la ficha desplegable o parte siguiente** 

# **Mayús+F6**

**Ir a la ficha desplegable o parte anterior (subpágina)** 

### **Alt+F6**

**Alternar entre contraer/expandir para el grupo de campos (cuadro informativo) actual**

# Sugerencias y trucos

### **Autoguardado**

Los datos se guardan automáticamente y el indicador de autoguardado muestra el estado de la ficha.

### **Entrada rápida**

La entrada rápida le permite usar la tecla Entrar para navegar solo por los campos que necesita.

Seleccione personalizar **( )** para hacer cambios.

### **Modo de enfoque ( )**

Para obtener una mejor vista de las líneas del documento, use el modo de enfoque. Esto maximizará la parte de productos de línea en una página de documento.

### **Calculadora en campos numéricos**

Puede introducir una fórmula en lugar de la cantidad total. Por ejemplo, si introduce **19+19**, el campo se calcula para obtener el valor 38.

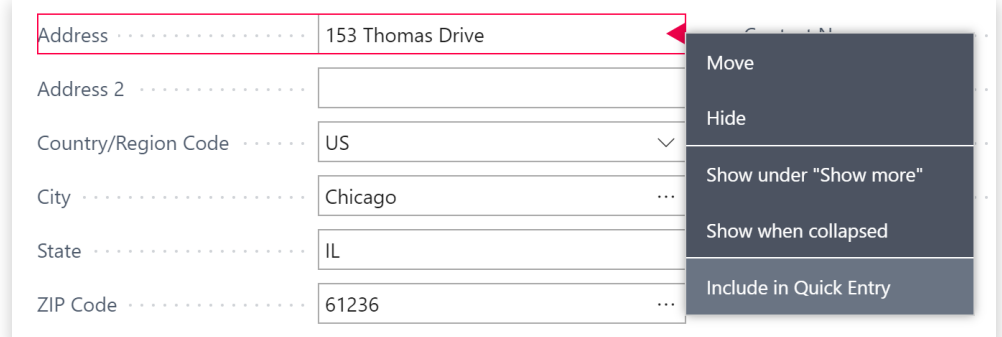

### **Se puede cambiar el tamaño de las**  columnas; haga doble clic para Autoajusta

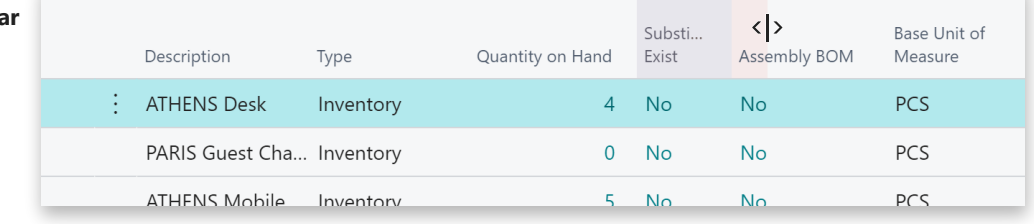

**Hay varias formas de introducir fechas, horas y duración:**

### **"l" y "h"**

**"l"** especifica la fecha de trabajo y **"h"** la fecha Tenga en cuenta que el modo de introducir de hoy. Otros ejemplos son **"ma"** que significa fechas y horas depende de su configuración

# **Configuración regional**

martes y **P1** que es el primer período contable. regional. Por ejemplo, **1210** significa el 12 de octubre en Europa pero el 10 de diciembre en Estados Unidos.